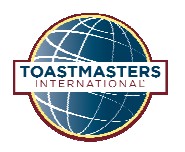

# **Fengyuan Toastmasters Club**

**Toastmasters International International:** *Where Leaders Are Made* #7355, Area L-1, Division L, District 67 of Toastmasters International

## **Making Multi-Media Presentations**

## **PowerPoint/A1OHP Keys and Buttons**

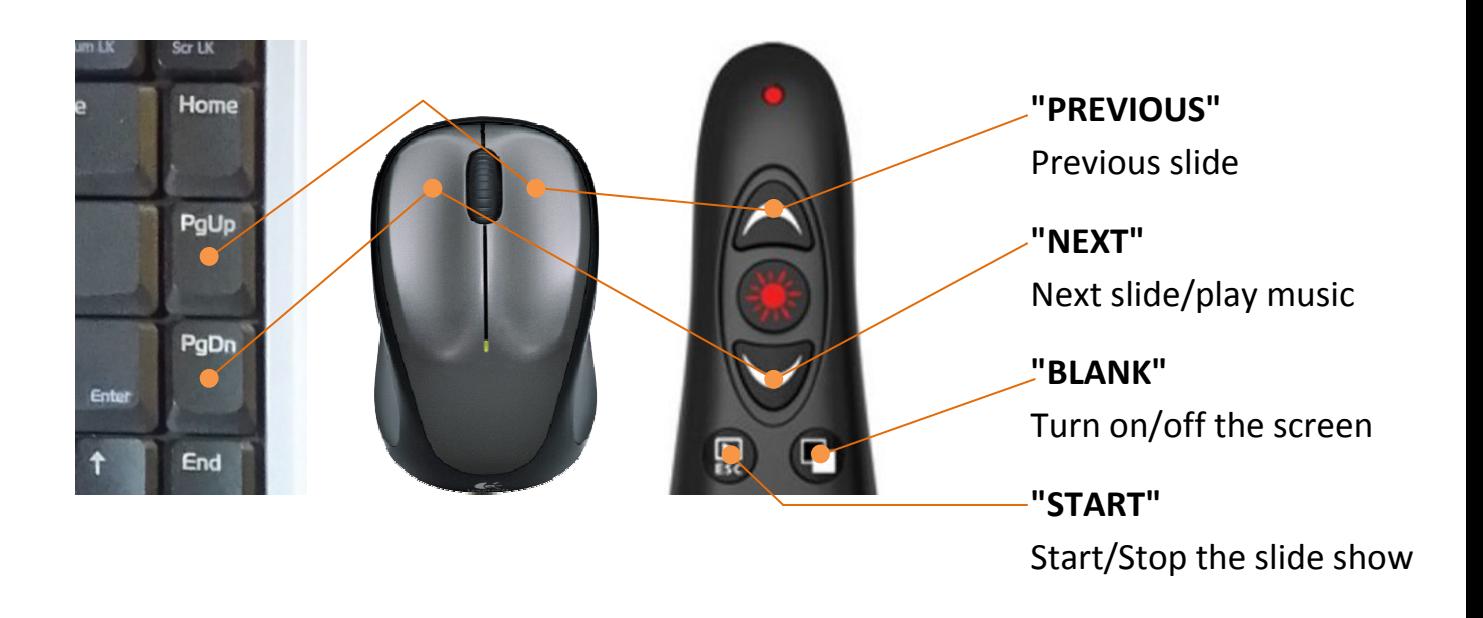

## **Before the Meeting [for Speakers]**

- 1. Send you presentation files to the FYTC Tech Guru Guru. \*\*\* Before the meeting! \*\*\*
- 2. Any special instructions for playing the file?
	- $\circ$  Play all? Or only play a part?
	- o Do you need to repeat?
- 3. Come early to the meeting, so you can practice with the pointer or playing the file.

# **Before the Presentation [for SAAs]**

### **PowerPoint/A1OHP**

1. Open the slide show.

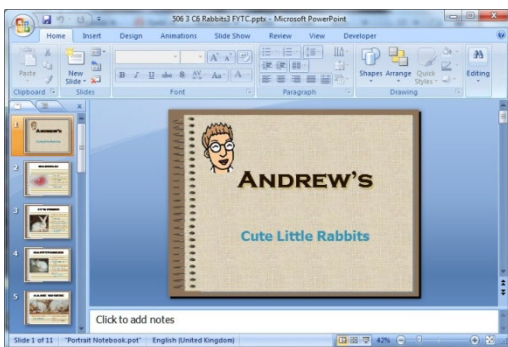

2. Start the presentation [Shift+F5 or "START" on the pointer\*].

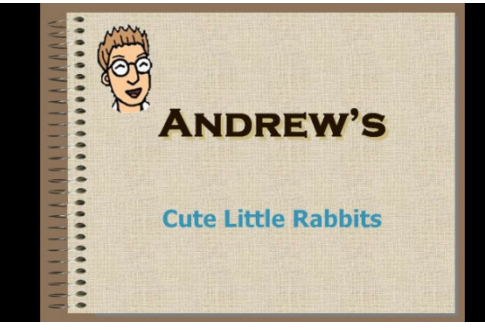

*\*Press again if the presentation doesn't start f start.*

3. "BLANK" to blank the screen so the audience cannot see the 1<sup>st</sup> slide.

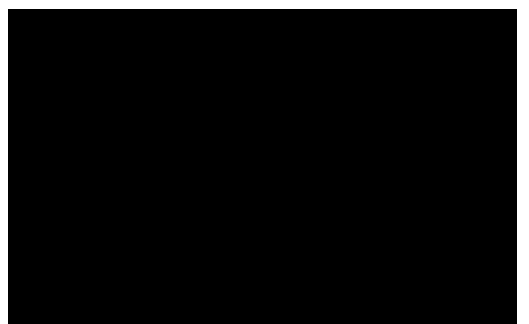

4. Give the pointer and the instructions on P3 to the speaker.

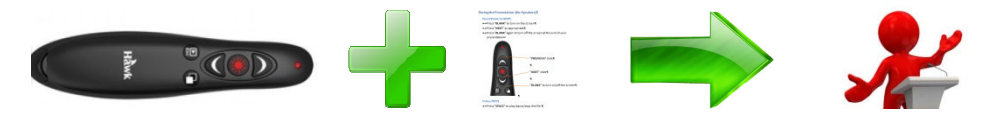

#### **Video/MP3**

- 1. Open the file is appropriate software software.
- 2. Leave the focus on the play button so that the speaker can press "SPACE" to start/pause play back.
- 3. Set the OHP source to video so audience cannot see the computer screen.

# **During the Presentation [for Speakers]**

## **PowerPoint/A1OHP**

- Press **"BLANK"** to turn on the screen.
- Press **"NEXT"** as appropriate.
- Press **"BLANK"** again to turn off the screen at the end of your presentation.

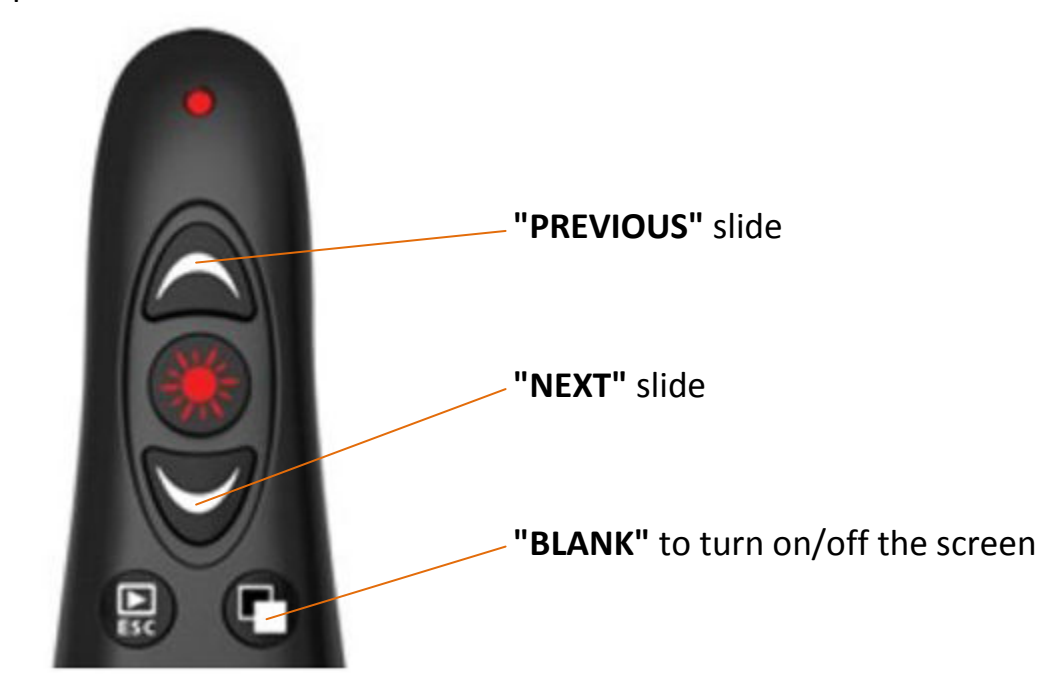

#### **Video/MP3**

• Press **"SPACE"** to play/pause/stop the file.

## **After Your Presentation [for Speakers]**

- Return the pointer to the SAA.
- SAA: Close the previous slide show and prepare for the next speaker.
- Give the next speaker the pointer and instructions.

*TGVP Fengyuan Toastmasters Club*